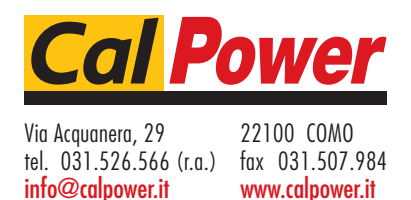

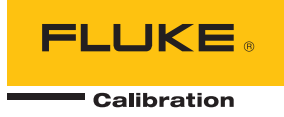

# **KIT-EMM300**  *Kit di modulo di misurazione elettrica con docking station*

## *Istruzioni*

## *Introduzione*

Electrical Measurement Module with Docking Station (il Prodotto) è un accessorio per consentire misurazioni elettriche effettuate da dispositivi di pressione sottoposti a misurazione (DUT) come trasmettitori, trasduttori e altro ancora. Il Prodotto include un EMM300 Electrical Measurement Module e il suo dock, la DS70-KIT-EMM Docking Station che abilita il collegamento dell'Electrical Measurement Module (EMM) a un calibratore di pressione. Il modulo EMM misura mA, V cc e può fornire alimentazione in loop da 24 V. Fornisce anche una regolazione analogica di base di dispositivi HART.

## *Contattare Fluke Calibration*

Per contattare Fluke Calibration, chiamare uno dei seguenti numeri di telefono:

- Assistenza tecnica USA: 1-877-355-3225
- Calibrazione/Riparazione USA: 1-877-355-3225
- Canada: 1-800-36-FLUKE (1-800-363-5853)
- Europa: +31-40-2675-200
- Giappone: +81-3-6714-3114
- Singapore: +65-6799-5566
- Cina: +86-400-810-3435
- Brasile: +55-11-3759-7600
- Da tutti gli altri Paesi: +1-425-446-6110

Per visualizzare informazioni sul prodotto e scaricare le ultime integrazioni ai manuali, visitare il sito Web di Fluke Calibration all'indirizzo www.flukecal.com.

Per registrare il prodotto, visitare il sito http://flukecal.com/register-product.

PN 5007312 July 2018 (Italian) ©2018 Fluke Corporation. All rights reserved. All product names are trademarks of their respective companies. Specifications are subject to change without notice.

Fluke Corporation P.O. Box 9090 Everett, WA 98206-9090 U.S.A.

Fluke Europe B.V. P.O. Box 1186 5602 BD Eindhoven The Netherlands

ООО «Флюк СИАЙЭС»

125167, г. Москва, Ленинградский проспект дом 37, корпус 9, подъезд 4, 1 этаж

## *Informazioni sulla sicurezza*

Il termine **Attenzione** identifica le condizioni e le procedure pericolose per l'utente. Il termine **Avvertenza** identifica le condizioni e le procedure che possono provocare danni al Prodotto o all'apparecchiatura da verificare.

### W**Attenzione**

**Per prevenire possibili scosse elettriche, incendi o lesioni personali:** 

- **Prima di utilizzare il Prodotto, leggere tutte le informazioni sulla sicurezza.**
- **Utilizzare il Prodotto solo come indicato. In caso contrario, potrebbe venir meno la protezione da esso fornita.**
- **Non collegare direttamente alla rete elettrica.**
- **Utilizzare solo l'alimentatore esterno incluso con lo strumento.**
- **Non utilizzare il prodotto se funziona in modo anomalo.**
- **Leggere attentamente tutte le istruzioni.**
- **Evitare qualsiasi contatto con tensioni >30 V CA rms, 42 V CA di picco oppure 60 V CC.**

### *Simboli*

Nella Tabella 1 sono indicati i simboli utilizzati nelle presenti istruzioni.

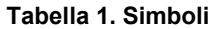

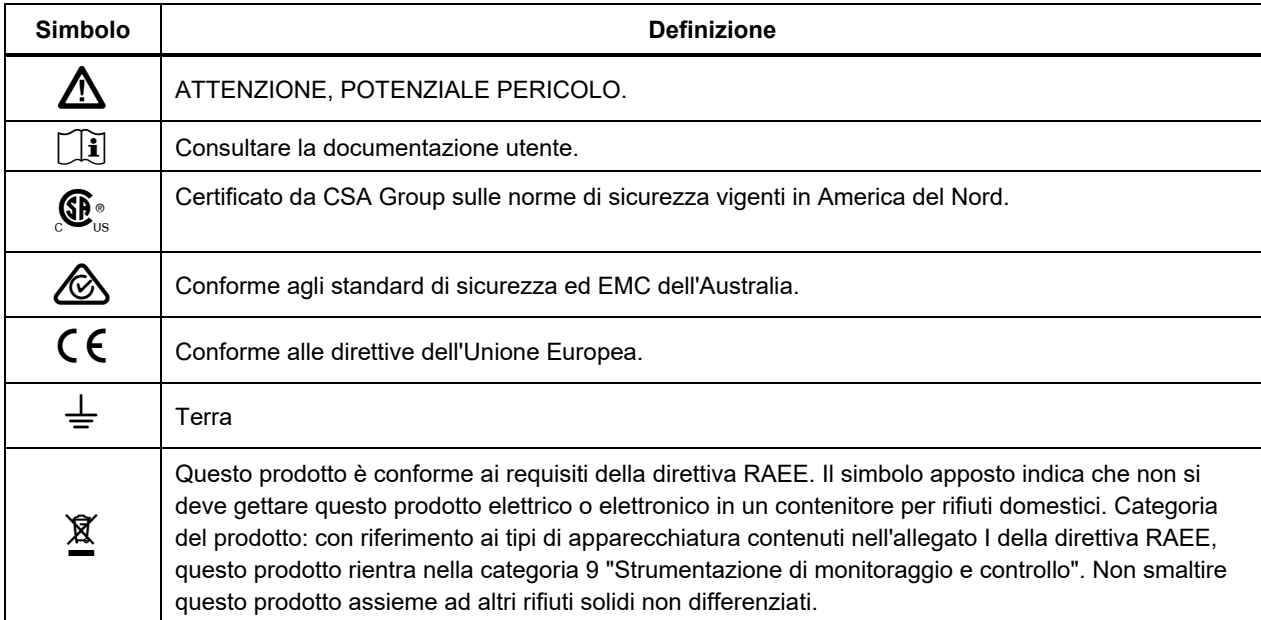

## *Contenuti di spedizione*

La dotazione del Prodotto comprende:

- Modulo di misurazione elettrica EMM300
- DS70-KIT-EMM Docking Station
- Alimentatore
- Cavo adattatore RS232 da null-modem a USB
- Cavo bus CAN
- Puntali
- **Istruzioni**

## *Il Prodotto*

La Tabella 2 mostra il Prodotto.

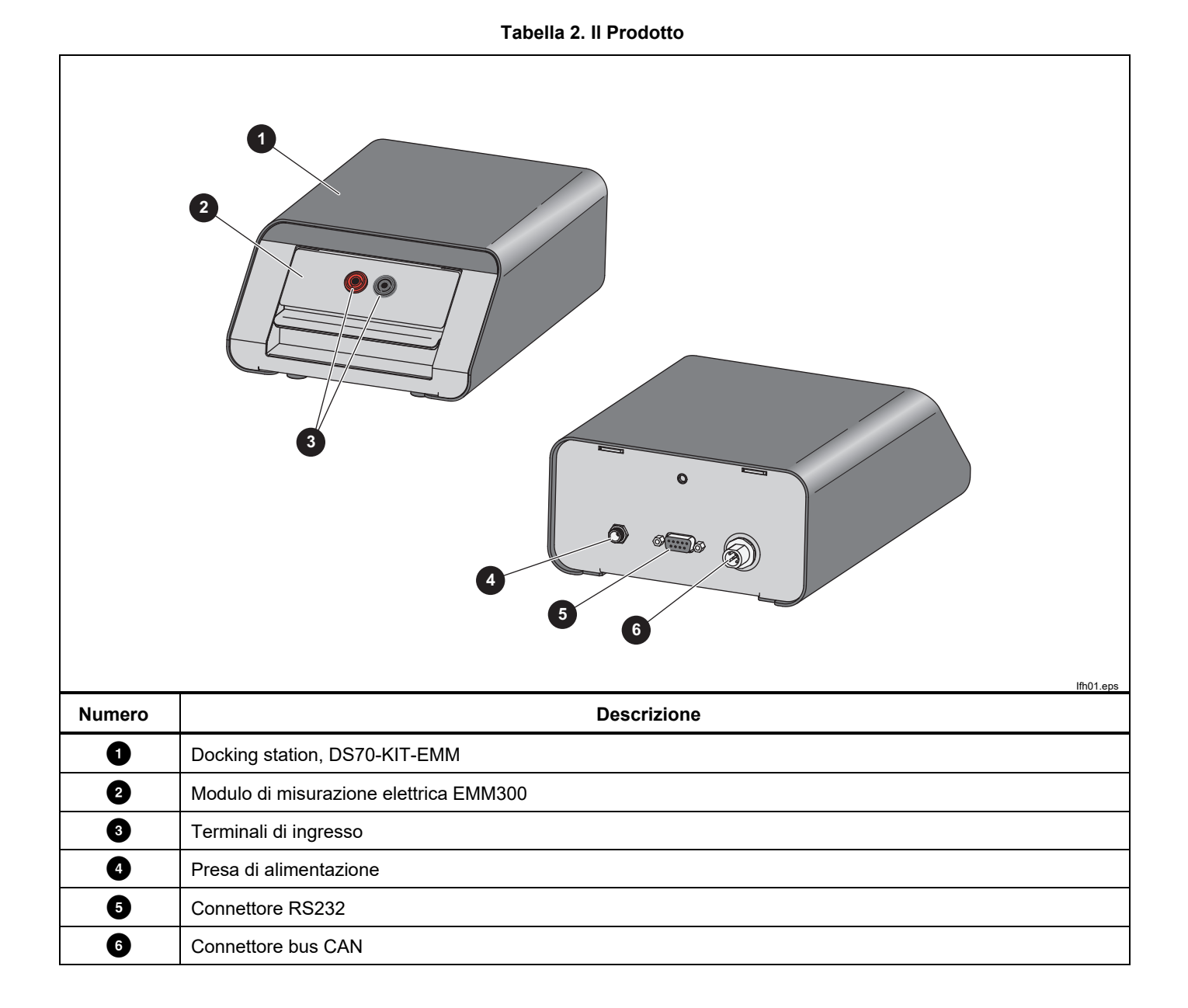

## *Configurazione*

Per configurare il Prodotto:

- 1. Collegare il cavo bus CAN alla docking station e al connettore bus CAN sul pannello posteriore del Controllore di pressione. Vedere la Figura 2.
- 2. Collegare i puntali dai terminali di ingresso MM300 ai collegamenti DUT, rispettando la polarità.
- 3. Collegare l'alimentazione di corrente alla docking station.
- 4. Assicurarsi che sulla metà inferiore della schermata principale sul Controllore di pressione compaia l'indicatore EMM/HART.
- 5. Collegare il cavo RS232 al computer (opzionale).
- 6. Collegare l'uno o più collegamenti a pressione DUT alla porta TEST del Controllore di pressione o a un accessorio collegato alla porta TEST (CPS, SPLT, Test Station, per esempio).

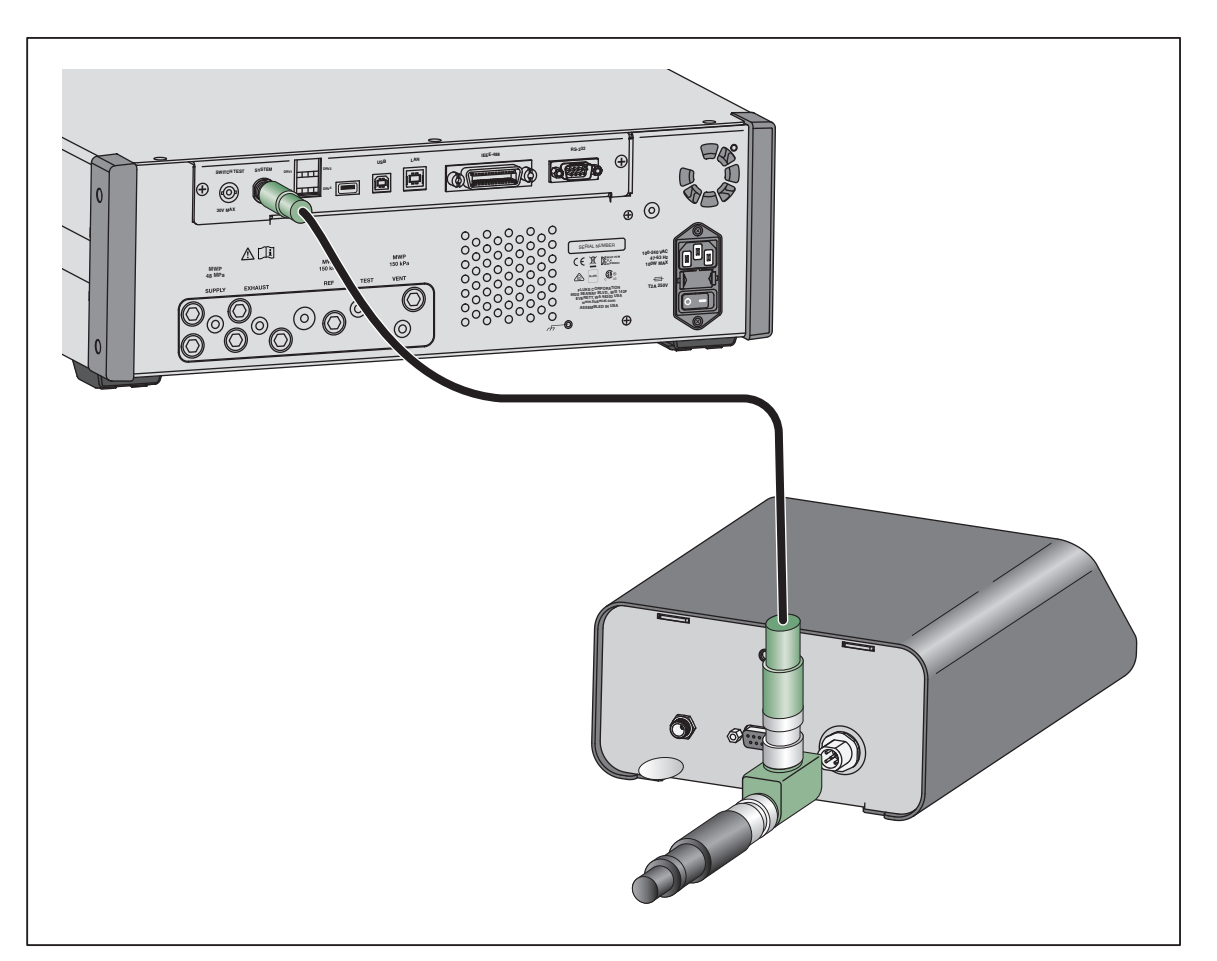

**Figura 2. Collegamenti del Controllore** 

## *Funzionamento mA/V CD*

L'EMM fornisce la misurazione di V cd e mA con o senza alimentazione in loop da 24 V. Per abilitare la funzione mA/VCD:

- 1. Dalla schermata principale del Controllore, premere **EMM/HART** sulla sinistra del touch screen.
- 2. Premere **mA/VDC** per accedere alla modalità di misurazione elettrica.
- 3. Scegliere la modalità di misurazione come richiesto. Premere **mA/DCV** per passare dalla modalità mA alla V cd. In modalità di misurazione mA, premere 24V Loop per abilitare/disabilitare l'alimentazione in loop da 24V per il trasmettitore. La modalità CDV disabilita l'alimentazione in loop da 24V.

### *Misurazione V cd*

In modalità di misurazione V cd, il Prodotto misura la tensione di ingresso cd da 0 V a 30 V.

#### *Misurazione mA*

In modalità misurazione mA, il Prodotto misura la corrente cd da 4 mA a 20 mA.

Vedere il Manuale d'uso del Controllore di pressione per le modalità d'uso delle attività dei Programmi con trasmettitori mA o V cd.

### *Istruzioni del trasmettitore di pressione*

Il Prodotto esegue test, ricerca guasti e calibrazioni dei trasmettitori di pressione analogici e *intelligenti* con funzionalità HART. I trasmettitori di pressione sono solitamente classificati come trasmettitori *analogici* o trasmettitori *intelligenti*.

#### *Trasmettitori analogici*

I trasmettitori analogici consentono all'utente di effettuare due regolazioni:

- 1. Azzerare il trasmettitore regolando il valore LRV (Valore range inferiore) del trasmettitore al punto di pressione zero che fornirà un'uscita di 4 mA.
- 2. Regolare il valore URV (Valore range superiore) del trasmettitore alla pressione di esercizio superiore che fornirà un'uscita di 20 mA.

Questi trasmettitori vengono solitamente regolati con un giravite, girando i due potenziometri sulla parte superiore e laterale del trasmettitore. Il Prodotto aiuta nella calibrazione di questi trasmettitori analogici fornendo un modo preciso e semplice per controllare la sorgente di pressione, misurando, al contempo, in modo accurato, il segnale analogico da 4-20 mA.

### *Funzionamento HART*

Highway Addressable Remote Transducer (HART) è uno standard industriale che definisce il protocollo di comunicazione tra i dispositivi di campo smart e un sistema di controllo che utilizza il cablaggio tradizionale da 4-20 mA. HART consente al tecnico di configurare e regolare le variabili memorizzate e utilizzate dal trasmettitore. La funzione HART del Prodotto consente la calibrazione e il test di molti dispositivi abilitati HART come ad esempio i trasmettitori. Il Prodotto utilizza Universal Practice Command e molti Common Practice Command che consentono di cambiare i parametri ed effettuare facilmente regolazioni sul dispositivo HART.

Alcuni dispositivi HART richiedono driver specifici del dispositivo per effettuare modifiche dei parametri di cui l'EMM non è dotato. In questo caso, è necessario utilizzare un comunicatore di campo come ad esempio il Calibratore di processo con funzione di documentazione Fluke 754.

#### *Trasmettitori intelligenti*

I trasmettitori intelligenti sono più complessi dei trasmettitori analogici e offrono più caratteristiche che consentono ai trasmettitori di memorizzare e trasmettere ulteriori informazioni a un centro di controllo centrale. Ad esempio, molti trasmettitori intelligenti hanno un segnale digitale che trasmette non solo il segnale analogico da 4-20 mA, ma anche la misura della pressione nuovamente al centro di controllo centrale. Mentre molti sistemi più recenti utilizzano questo segnale digitale, la maggior parte utilizza ancora il segnale analogico da 4-20 mA che richiede semplicemente la regolazione del circuito analogico durante la calibrazione.

Per comunicare con trasmettitori intelligenti, viene utilizzato il protocollo di comunicazione HART. Molte delle variabili HART vengono utilizzate per calibrare il trasmettitore intelligente. L'EMM è abilitato HART e utilizza Universal Practice Command nonché molti Common Practice Command HART che consentono di modificare i parametri ed effettuare regolazioni sul dispositivo HART. Molti trasmettitori intelligenti utilizzano comandi specifici che non fanno parte della libreria di comandi universali e pratici comuni. Questi comandi sono talvolta necessari per eseguire la regolazione di un sensore digitale (ad esempio) e sono definiti come *driver del dispositivo*. L'EMM non contiene tutti i driver del dispositivo.

#### *Collegamento a un trasmettitore HART*

Per collegare il Prodotto a un trasmettitore HART:

- 1. Collegare i puntali dal Prodotto ai terminali appropriati sul dispositivo HART. Rispettare la polarità. Vedere la Figura 2.
- 2. Premere **MAIN>EMM/HART (PRINCIPALE>EMM/HART).** Viene visualizzato il menu di collegamento HART con queste impostazioni:
	- **250 Ohm Resistor** (Resistore 250 Ohm) se ON, il Prodotto utilizza il resistore da 250 Ω integrato necessario per la comunicazione HART.
	- **Use HART Unit** (Usa unità HART) se SÌ, l'unità di pressione del controllore cambia per conformarsi all'unità del trasmettitore di pressione.
	- **Write Lock** (Protezione della scrittura) se ON, il trasmettitore è protetto dalla modifica dei dati.
- 3. Premere **Connect** (Collegare). Il controllore esegue la scansione (polling) per i dispositivi collegati dagli indirizzi da 0 a 65. Quando viene rilevato un trasmettitore, vengono raccolti i dati. Se il controllore non rileva un dispositivo, controllare i collegamenti e la polarità dei cavi, quindi premere nuovamente **Connect** (Collegare). Se non è possibile eseguire un collegamento dopo diversi tentativi, effettuare la ricerca guasti del trasmettitore con la modalità mA. Vedere la sezione *Utilizzo della funzione mA per test e ricerca guasti*.

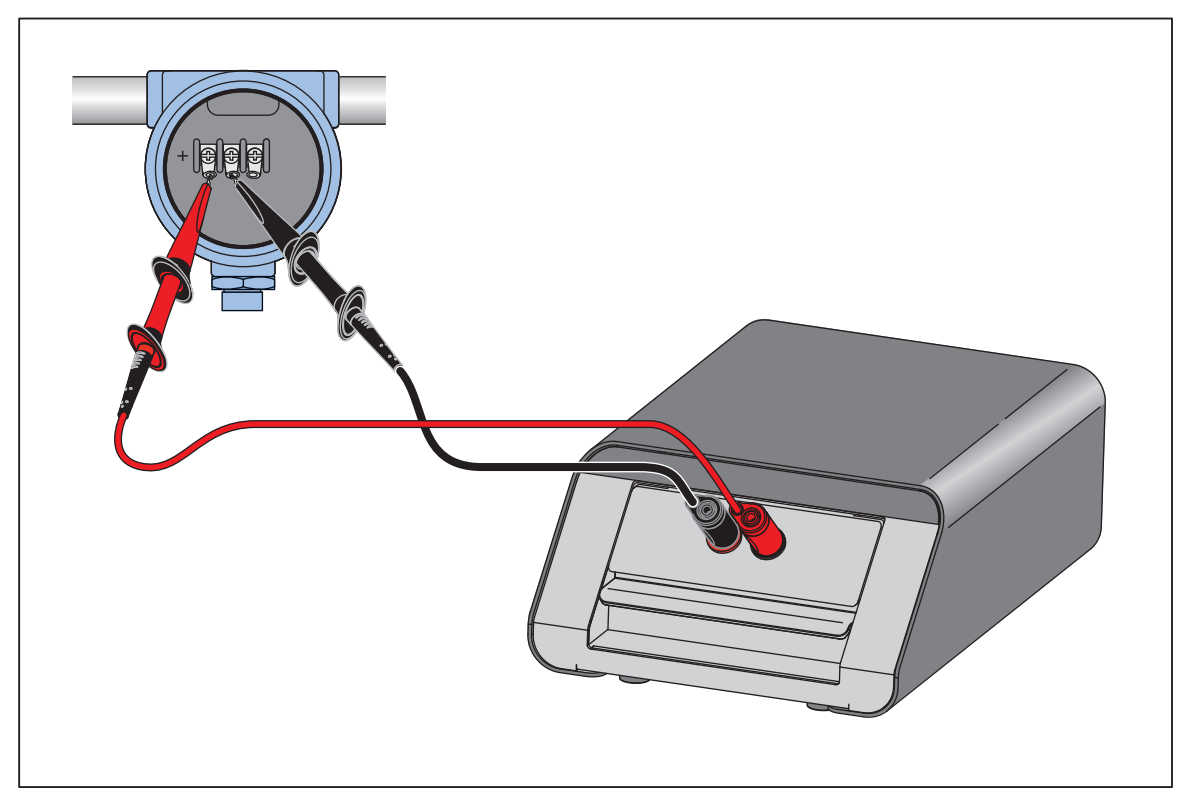

**Figura 2. Collegamento del trasmettitore** 

IIfh02.eps

## *HART Tasks*

Le attività HART sono descritte nelle sezioni seguenti. Vedere la Figura 3 per una panoramica dei menu.

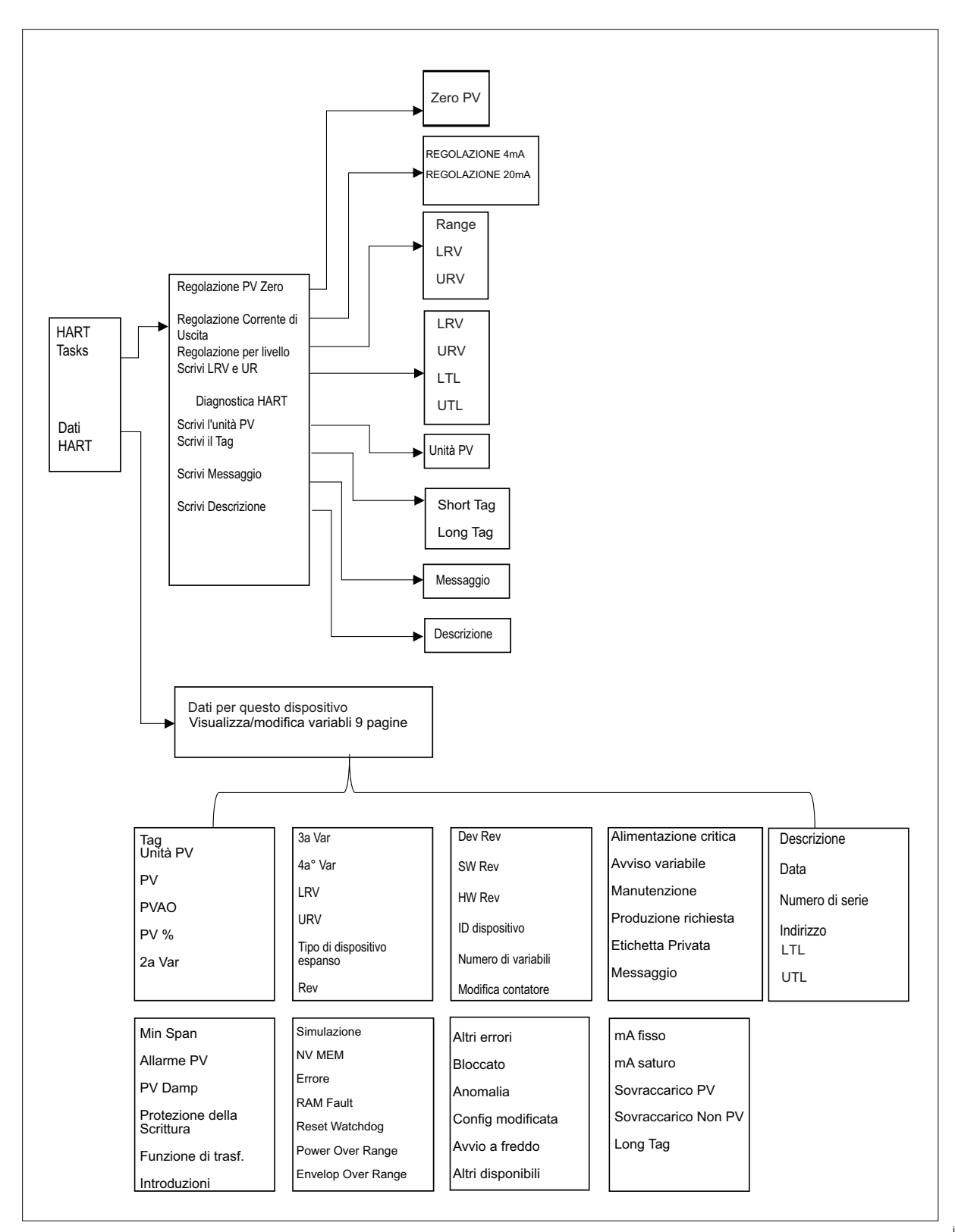

### *Regolazione PV Zero*

Il comando Regolazione PV Zero azzera il sensore di pressione in un trasmettitore. L'offset risultante deve rientrare nei limiti di ciascun dispositivo. L'intervallo della Variabile Principale rimane costante. Questo comando non influenza o interagisce con i Valori range superiori o inferiori.

- 1. Selezionare **HART Tasks** (Attività HART) sul menu HART.
- 2. Selezionare **Trim PV Zero** (Regolazione PV Zero).
- 3. Premere **Zero PV** (PV Zero) per azzerare il valore PV.

### *Regolazione Corrente di Uscita*

I comandi Regolazione Corrente di Uscita regolano il DAC (convertitore da digitale ad analogico) del trasmettitore nei punti 4 mA e 20 mA.

Per la Regolazione Corrente di Uscita:

- 1. Selezionare **HART Tasks** (Attività HART) sul menu HART.
- 2. Selezionare **Trim Current Output** (Regolazione Corrente di Uscita) dal menu.
- 3. Utilizzare **Averaging Measurement** (Misura del Valore Medio) e **Averaging Time** (Tempo medio) per calcolare la media del valore di misurazione applicato alla regolazione.
- 4. Premere **Start** (Avvio) per avviare la regolazione.
- 5. Premere **Trim 4mA** (Regolazione 4 mA) per iniziare la regolazione del punto 4 mA. Il pulsante **Send** (Inviare) è abilitato quando il valore di misurazione è stabile.
- 6. Premere **Send** (Inviare) per inviare il valore di regolazione 4 mA al DUT.
- 7. Dopo il completamento della regolazione 4 mA, se necessario, premere **Trim 4mA** (Regolazione 4 mA) per ripetere la regolazione 4 mA. O premere **Continue** (Continua) per passare alla regolazione 20 mA.
- 8. Premere **Trim 20mA** (Regolazione 20 mA) per iniziare la regolazione del punto 20 mA. Il pulsante **Send** (Inviare) è abilitato quando il valore di misurazione è stabile.
- 9. Premere **Send** (Inviare) per inviare il valore di regolazione 20 mA al DUT.
- 10. Dopo il completamento della regolazione 20 mA, se necessario, premere **Trim 20 mA** (Regolazione 20 mA) per ripetere la regolazione 20 mA. Oppure premere **Exit** (Uscire) per uscire.

### *Regolazione per livello*

È possibile regolare il trasmettitore, variando i valori del range superiore e inferiore. Questo tipo di regolazione è tipico dei trasmettitori analogici e intelligenti utilizzati nei processi analogici. Questa funzione di regolazione modifica l'interpretazione del segnale di ingresso da parte del trasmettitore.

Per la regolazione tramite variazione:

- 1. Premere **HART Tasks** (Attività HART) sul Menu HART.
- 2. Selezionare **Trim by Re-ranging** (Regolazione per livello).
	- Nel menu Regolazione per livello:
		- **Range: 4 A/20 mA/Both** (4 A/20 mA/Entrambi) utilizzare per selezionare un punto o entrambi per la regolazione
			- o **4 mA:** Solo regolazione 4 mA
			- o **20 mA:** Solo regolazione 20 mA
			- o **Entrambi:** Regolazione 4 mA e 20 mA
		- **LRV:** Configurare il valore di range inferiore del trasmettitore

#### *Nota*

*Le modifiche di LRV influenzano l'URV. Se è necessario testare il valore LRV rispetto al valore ATM, controllare la casella Set to ATM (Imposta su ATM). Quando is Set to ATM (è Impostato su ATM) è premuto, LRV non è modificabile.* 

- **URV**: Configurare il valore di range superiore del trasmettitore.
- **Closed Loop** (Circuito chiuso):
	- o **ON**: Imposta automaticamente le pressioni sui valori LRV e URV e mantiene tale stato per il tempo specificato nel campo Tempo di mantenimento. Le misurazioni vengono effettuate dalla quantità di tempo indicato nel campo Tempo Medio.
	- o **OFF**: Regolare la funzione manualmente.
- **Tempo di Mantenimento:**

Si tratta di un periodo di tempo configurabile dall'utente relativo alla durata di mantenimento della pressione prima di eseguire le misurazioni.

#### *Nota*

*Una volta raggiunto il setpoint e stabilizzata la pressione, (viene visualizzato* **Pronto***), si avvia il timer del conto alla rovescia del mantenimento. Una volta terminato il tempo di mantenimento, se è stato utilizzato Chiudere il Circuito, viene eseguita la misurazione e il controllore prosegue con il setpoint successivo. Se Chiudere il Circuito era su OFF; premere*  **Continua** *per passare al setpoint successivo.* 

- 3. Nel menu principale Regolazione per livello, premere **Start** (Avvia) per avviare la regolazione.
- 4. Se **Closed Loop** (Circuito chiuso) era ON, il processo di regolazione avanza automaticamente senza intervento da parte dell'utente. In caso contrario, **Closed Loop** (Circuito chiuso) è OFF.
- 5. Premere **Trim** (Regolazione) per regolare, quindi passare al range successivo.
- 6. Se necessario, premere Range inferiore o Range superiore, come necessario.
- 7. Terminato il processo di regolazione, seguire la guida Regolazione completa sul display, premere **Exit** per uscire.

#### *Nota*

*Questo processo di regolazione modifica i valori di range superiore e inferiore per compensare l'errore del sensore.* 

#### *Scrivi LRV/UR*

Per cambiare il range di esercizio di un Trasmettitore HART modificando LRV o URV:

- 1. Selezionare **Write LRV and URV** (Scrivi LRV e URV).
- 2. Nel menu di modifica, inserire i nuovi valori LRV e URV.

#### *Nota*

*LRV non può essere impostato su un valore inferiore a LTL (Limite trasmettitore inferiore) e URV non può essere impostato su un valore superiore a UTL (Limite trasmettitore superiore).* 

- 3. Premere **Send** (Inviare) e salvare i nuovi valori.
- 4. Premere **Exit** (Uscire) per uscire.

### *Diagnostica HART*

Alcuni dispositivi HART sono dotati di una funzione di test automatico che consente di controllare vari aspetti del trasmettitore come ad esempio il processore o la memoria, quando richiesto. Non tutti i dispositivi HART dispongono di questa funzione. Se il trasmettitore non dispone di questa funzione, il controllore invia il comando di test automatico e ne visualizza i risultati sul display. Se la funzione non è presente nel trasmettitore, non sarà visualizzata alcuna informazione.

Per avviare il test di Diagnostica HART:

- 1. Selezionare **HART Tasks** (Attività HART) sul menu HART.
- 2. Selezionare **HART Diagnostics** (Diagnostica Hart).
- 3. Premere **Start** (Avvio).

Viene visualizzata la finestra di dialogo dei Risultati di Diagnostica HART. Se presenti, vengono visualizzati errori o anomalie.

### *Scrivi l'unità PV*

Il comando Scrivi l'unità PV modifica la Variabile Principale (unità di pressione) del trasmettitore.

#### *Nota*

*Questa può anche essere modificata nel menu Dati HART.* 

- 1. Premere **HART Tasks** (Attività HART) sul Menu HART.
- 2. Selezionare **Write PV Unit** (Scrivi unità PV).
- 3. Selezionare la nuova unità.
- 4. Premere **Send** (Invia).
- 5. Premere **Exit** (Esci).

#### *Scrivi il Tag*

Scrivere il tag corto (massimo 8 caratteri) come segue:

*Nota* 

*Questa può anche essere modificata nel menu Dati HART. Il tag corto è supportato da HART revisione 5 e versioni successive.* 

- 1. Premere **HART Tasks** (Attività HART) sul Menu HART.
- 2. Selezionare **Write Tag** (Scrivi il Tag).
- 3. Premere **Short Tag** (Tag corto).
- 4. Utilizzare la tastiera sullo schermo per digitare il tag.
- 5. Premere **Save** (Salva).
- 6. Premere **Send** (Invia).

#### *Scrivi Messaggio*

Per scrivere il messaggio (massimo 32 caratteri):

#### *Nota*

#### *Questa può anche essere modificata nel menu Dati HART.*

- 1. Selezionare **HART Tasks** (Attività HART) sul menu HART.
- 2. Selezionare **Write Message** (Scrivi messaggio).
- 3. Utilizzare la tastiera sullo schermo per digitare il tag.
- 4. Premere **Send** (Invia).
- 5. Premere **Exit** (Esci).

#### *Scrivi Descrizione*

Per scrivere la descrizione (massimo 16 caratteri):

*Nota* 

*Questa può anche essere modificata nel menu Dati HART.* 

- 1. Premere **HART Tasks** (Attività HART) sul Menu HART.
- 2. Selezionare **Write Description** (Scrivi descrizione).
- 3. Utilizzare la tastiera sullo schermo per digitare il tag.
- 4. Premere **Send** (Invia).
- 5. Premere **Exit** (Esci).

#### *Scrivi l'indirizzo di polling*

Per scrivere l'indirizzo di polling:

- 1. Premere **HART Tasks** (Attività HART) sul Menu HART.
- 2. Selezionare **Poll Address** (Indirizzo di polling).
- 3. Utilizzare il tastierino numerico per immettere il valore.
- 4. Premere **Send** (Invia).
- 5. Premere **Exit** (Esci).

## *Dati HART*

I dati HART visualizzano tutti i dati completi relativi al modello del trasmettitore, ai numeri di revisione hardware e software e a molti coefficienti. Dallo schermo del controllore, premere il tasto **HART Data** (Dati HART) per accedere alla schermata Informazioni HART. Alcuni dati sono di sola lettura e non possono essere selezionati. Alcuni dati sono scrivibili, vedere la Figura 3.

Per visualizzare e modificare i Dati HART:

- 1. Premere **HART Data** (Dati HART) sul menu HART.
- 2. Utilizzare i tasti di navigazione per spostarsi tra i campi. Sono selezionabili solo i campi di dati editabili.

#### *Nota*

 *Se i campi non sono editabili, significa che il collegamento HART è stato fatto con il blocco di scrittura attivato. Tornare indietro e ricollegare il dispositivo HART con il blocco di scrittura disattivato.* 

- 3. Selezionare i dati da modificare e immettere le informazioni.
- 4. Premere **Send** (Invia).
- 5. Premere **Exit** (Esci).

## *Specifiche*

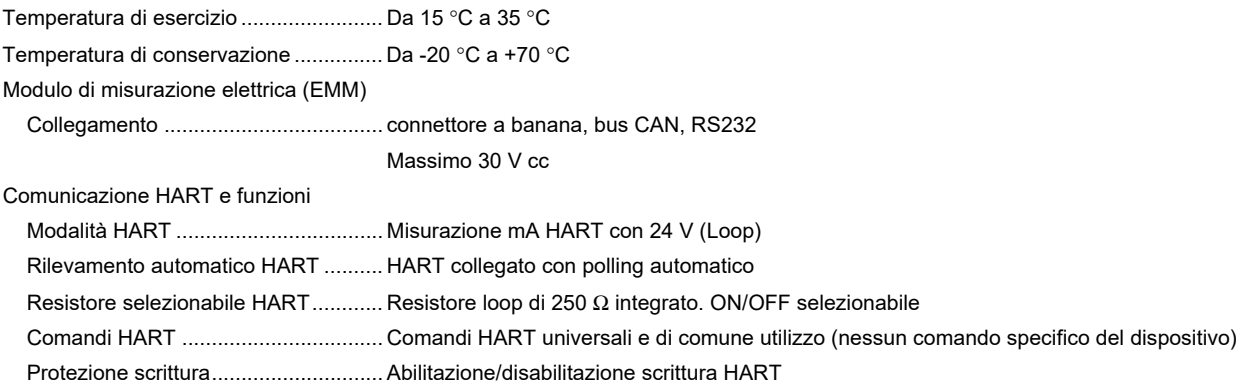

#### *Moduli EM300*

Le specifiche sono valide da 18 °C a 28 °C. Per temperature da 15 °C a 18 °C e da 28 °C a 35 °C, aggiungere 0,002% FS/°C.

#### **Specifiche di misurazione del modulo EM300**

Tutti i valori sono esclusivamente positivi.

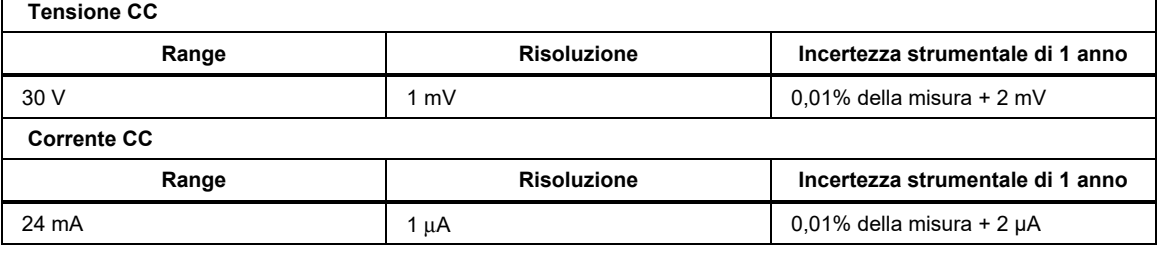

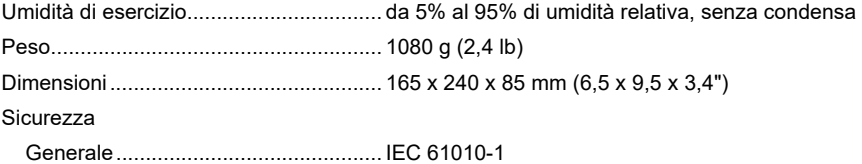

#### **GARANZIA LIMITATA E LIMITAZIONE DI RESPONSABILITÀ**

Si garantisce che questo prodotto Fluke sarà esente da difetti di materiale e lavorazione per un anno a decorrere dalla data di acquisto. Sono esclusi da questa garanzia i fusibili, batterie usa e getta e i danni causati da incidenti, negligenza, uso improprio, alterazione, contaminazione o condizioni anomale di funzionamento o manipolazione. I rivenditori non sono autorizzati a offrire nessun'altra garanzia a nome di Fluke. Per richiedere un intervento durante il periodo di garanzia, rivolgersi al più vicino centro di assistenza Fluke per ottenere le informazioni per l'autorizzazione alla restituzione; quindi, inviare il prodotto al centro stesso allegando una descrizione del problema.

QUESTA GARANZIA È L'UNICO RIMEDIO A DISPOSIZIONE DELL'ACQUIRENTE. NON VIENE OFFERTA, NÉ ESPRESSAMENTE NÉ IMPLICITAMENTE, NESSUN'ALTRA GARANZIA, COME AD ESEMPIO L'IDONEITÀ A UNO SCOPO PARTICOLARE. FLUKE NON SARÀ RESPONSABILE DI NESSUN DANNO SPECIALE, INDIRETTO, ACCIDENTALE O CONSEQUENZIALE O DI PERDITE DERIVANTI DA QUALSIASI CAUSA O TEORIA. Poiché in alcuni Paesi non sono ammesse esclusioni o limitazioni di garanzia implicite o di danni accidentali o indiretti, è possibile che questa limitazione di responsabilità non si applichi all'acquirente.

11/99

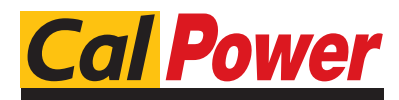

Via Acquanera, 29 22100 Como tel. 031.526.566 (r.a.) fax 031.507.984<br>
info@calpower.it www.calpower.it  $info@cal$ ower.it